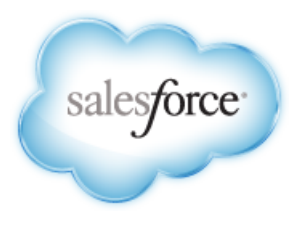

Salesforce.com: Spring '14

# **Application Installation Guide**

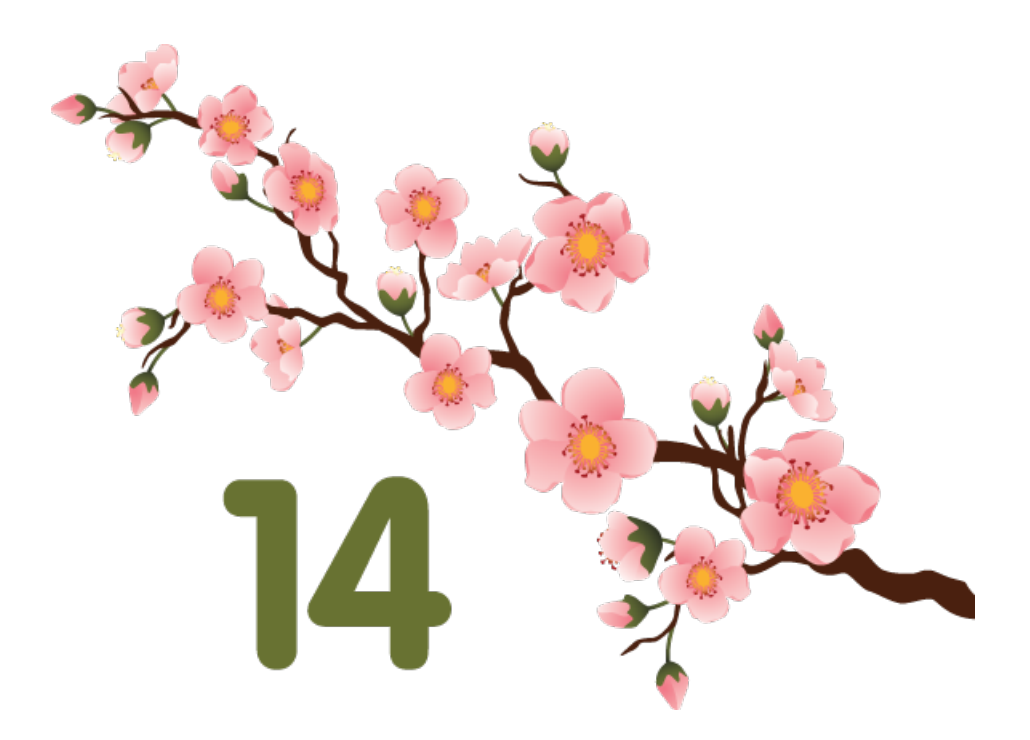

Note: Any unreleased services or features referenced in this or other press releases or public statements are not currently available and may not be delivered on time or at all. Customers who purchase our services should make their purchase decisions based upon features that are currently available.

Last updated: January 30, 2014

© Copyright 2000–2014 salesforce.com, inc. All rights reserved. Salesforce.com is a registered trademark of salesforce.com, inc., as are other names and marks. Other marks appearing herein may be trademarks of their respective owners.

## **Table of Contents**

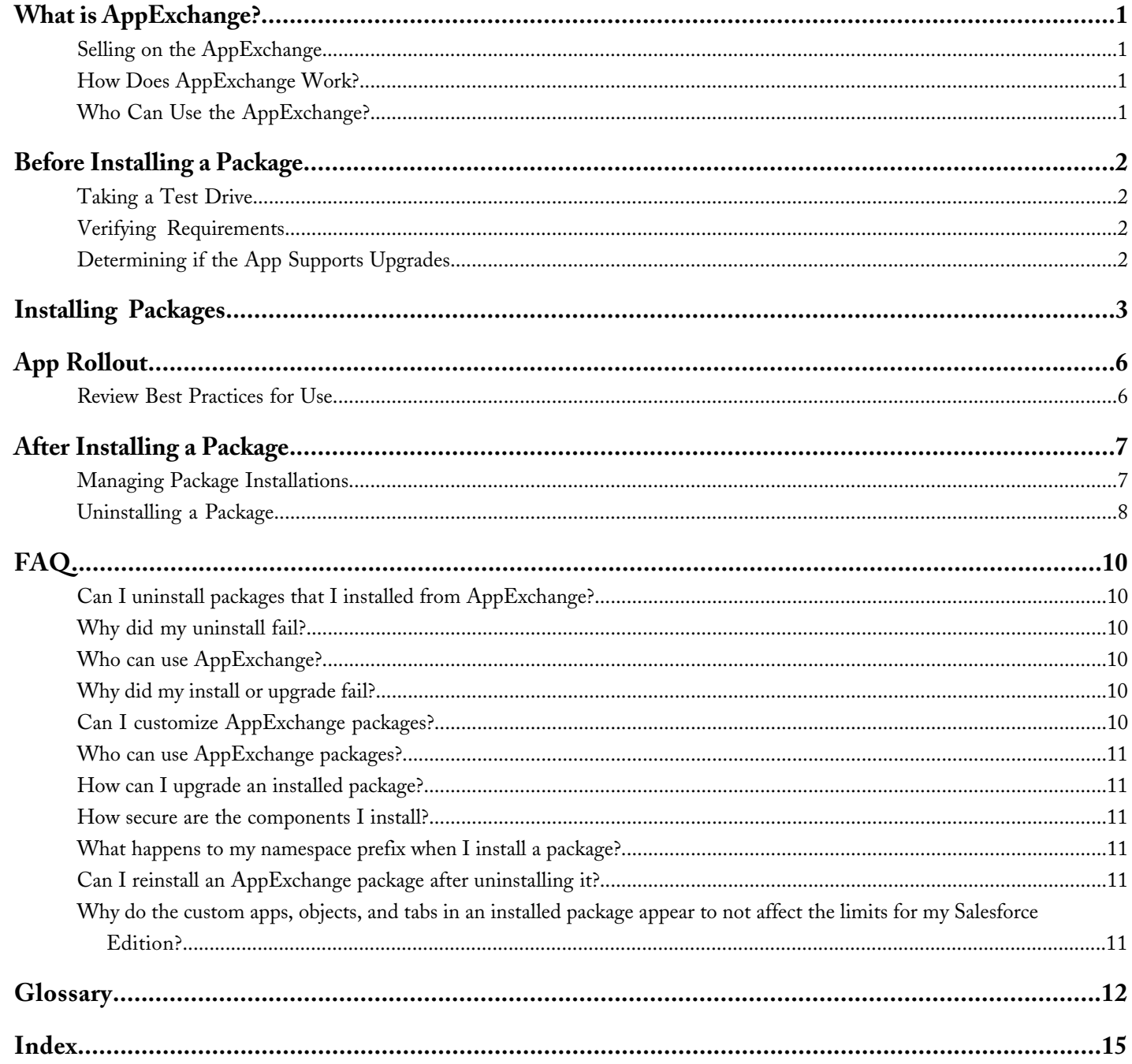

### <span id="page-4-0"></span>**What is AppExchange?**

### <span id="page-4-1"></span>**Selling on the AppExchange**

Welcome to the AppExchange, your complete marketplace for cloud computing applications and consulting partners. Before you can make your own app or service publicly available to potential customers (also known as *publishing a listing*), you must be a salesforce.com partner. If you're not a partner, visit <http://www.salesforce.com/partners> to learn more.

### **Before You Get Started**

If you'll be publishing apps on the AppExchange, install the free License Management App (LMA) app. With the LMA you can automatically receive notification every time your package (app) is installed or uninstalled, thus letting you track users and easily notify them of any upgrades you publish.

### <span id="page-4-2"></span>**How Does AppExchange Work?**

The creative power behind each AppExchange app is a Salesforce user. AppExchange gives users a place to create, publish, or install apps and extensions to Salesforce. Briefly, here is how Force.com AppExchange works.

#### **Create**

Any Salesforce user initiates the process by creating a custom object, custom tab, or set of dashboards and reports that improves their business. These customers can share their customizations with other Salesforce users as an app or extension.

### **Publish**

Any Salesforce customer can register and publish their apps on AppExchange. They can also create a demo of the functionality included in the app for customers to view before installing.

#### **Install**

Salesforce administrators can choose to install any app published to AppExchange. Installing a published app from AppExchange is safe and simple.

- **Browse** View the descriptions, reviews, and demos of any app from AppExchange. Choose an app that fits your needs.
- **Test Drive** Review a fully-functional demo of the app as a read-only user and plan your implementation.
- <span id="page-4-3"></span>**Install** — Add the app and all its components to your Salesforce environment.
- **Deploy** Immediately give your users access to the app or customize it for a select group of users.

### **Who Can Use the AppExchange?**

Anyone can browse and test drive AppExchange listings. Salesforce administrators and users with the "Download AppExchange packages" permission can install AppExchange apps. To publish an app on the AppExchange, a user must have both "Create AppExchange packages" and "Upload AppExchange packages" permissions.

## <span id="page-5-0"></span>**Before Installing a Package**

Before you begin, review the apps and determine how they fit into your current implementation of Salesforce.

## <span id="page-5-1"></span>**Taking a Test Drive**

A test drive is a new fully functional Developer Edition Salesforce environment that contains the app. If the app provider also provides a test drive, go to <http://sites.force.com/appexchange> to test drive the app before you install it.

## <span id="page-5-2"></span>**Verifying Requirements**

<span id="page-5-3"></span>Every application has its own requirements. To verify that an app is compatible with your organization, click the Spec tab and review the system requirements information.

### **Determining if the App Supports Upgrades**

Upgradeable apps are those that come from managed packages.

## <span id="page-6-0"></span>**Installing Packages**

Available in: **Group**, **Professional**, **Enterprise**, **Performance**, **Unlimited**, and **Developer** Editions

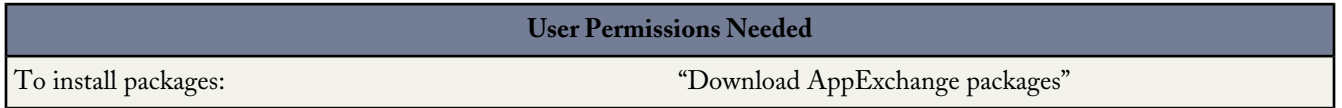

To install a package from AppExchange, follow this procedure from the beginning. If you received an installation link, click the link and skip to the [Enter the requested information](#page-6-1) step.

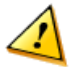

**Warning:** If the app is in a managed package, you cannot change some Salesforce components after you install them. For a list of editable components in a managed package, see the *[ISVforce User Guide](https://na1.salesforce.com/help/doc/en/salesforce_packaging_guide.pdf)*. Managed packages also have a namespace prefix that is prepended to all uniquely named components, such as custom fields. For more information on namespace prefixes, see "Registering a Namespace Prefix" in the Salesforce online help.

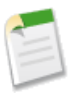

**Note:** Only one person in your organization can install or upload a package at a time.

- **1.** Click the **AppExchange** link in your organization or go directly to [www.appexchange.com.](http://appexchange.salesforce.com)
- **2.** Browse the AppExchange site to find the application you want to install.
- **3.** Click **Get It Now** from the application information page.

<span id="page-6-1"></span>If the listing does not have a **Get It Now** option, it may be a partner app that you can download and use outside of Salesforce. Contact the publisher for more information.

- **4.** Select your environment type: production or sandbox (test).
- **5.** Enter the requested information. For production environments, enter your username and password, read the user terms, select the I have read and agree... checkbox, and click **Install**.

For sandbox environments, complete the information in the form provided and click **Submit**. This package is removed from your sandbox organization whenever you create a new sandbox copy.

- **6.** If the package is password protected, enter the password you received from the publisher.
- **7.** Review the package items and click **Continue**.

If you are installing an upgrade to a managed package, review the list of new items that the upgrade will add.

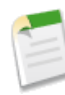

**Note:** Some package items, such as validation rules or record types, may not display in the Package Item list but are included in the package and install with the other items. If there are no items in the Package Items list, the package may contain only minor changes not recorded in the Package Items list.

- **8.** Review the API access that package components have been granted to ensure they are acceptable, and click **Next** if they are. If they are not, click **Cancel**. For more information, see "About API and Dynamic Apex Access in Packages" in the Salesforce online help.
- **9.** When installing unmanaged packages, you can select Resolve Naming Conflicts Automatically. When this is selected, Salesforce changes the name of the component in the package being installed.
- **10.** In Enterprise, Unlimited, Performance, and Developer Editions, choose a security option, and click **Next**:

### **Grant access to admins only**

Specifies the following settings on the installing administrator's profile and any profile with the "Customize Application" permission:

- Object permissions—"Read," "Create," "Edit," "Delete," "View All," and "Modify All" are all enabled
- Field-level security—Set to visible and editable for all fields
- Apex classes—Enabled
- Visualforce pages—Enabled
- App settings—Enabled
- Tab settings—Determined by the package creator
- Page layout settings—Determined by the package creator
- Record Type settings—Determined by the package creator

After installation, if you have Enterprise, Unlimited, Performance, or Developer Edition, you can set the appropriate user and object permissions on custom profiles as needed.

### **Grant access to all users**

Specifies the following settings on all internal custom profiles:

- Object permissions—"Read," "Create," "Edit," "Delete," "View All," and "Modify All" are all enabled
- Field-level security—Set to visible and editable for all fields
- Apex classes—Enabled
- Visualforce pages—Enabled
- App settings—Enabled
- Tab settings—Determined by the package creator
- Page layout settings—Determined by the package creator
- Record Type settings—Determined by the package creator

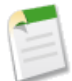

**Note:** The Customer Portal User, Customer Portal Manager, High Volume Customer Portal, Authenticated Website, Partner User, and standard profiles receive no access.

### **Select security settings**

Allows you to choose the usage access for all existing custom profiles in your organization. You can set each profile to have full access or no access for the new package and all its components.

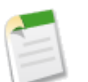

### **Note:**

- Depending on the type of install, you might not see this step. For example, in Group and Professional Editions, or if the package does not contain a custom object, Salesforce skips this step and the next, giving all users full access.
- Permission sets aren't included in the security options. If your package includes permission sets, assign them after installation.
- **11.** In Enterprise, Unlimited, Performance, and Developer Editions, if you chose **Select security settings**, select the level of access to give users in each profile and click **Next**. Standard options are:
	- Full Access—Specifies the following settings for each profile:
		- ◊ Object permissions—"Read," "Create," "Edit," "Delete," "View All," and "Modify All" are all enabled
		- ◊ Field-level security—Set to visible and editable for all fields
- ◊ Apex classes—Enabled
- ◊ Visualforce pages—Enabled
- ◊ App settings—Enabled
- ◊ Tab settings—Determined by the package creator
- ◊ Page layout settings—Determined by the package creator
- ◊ Record Type settings—Determined by the package creator
- No Access—Specifies the same settings as Full Access, *except* all object permissions are disabled.

You might see other options if the publisher has included settings for custom profiles. You can incorporate the settings of the publisher's custom profiles into your profiles without affecting your existing settings. Choose the name of the profile settings in the drop-down list next to the profile you want them applied to. The current settings in that profile remain intact.

Alternatively, click **Set All** next to an access level to give this setting to all user profiles.

**12.** Click **Install** to install all the components in the package you have selected. See Configuring Installed Packages in the Salesforce online help to view the standard settings each type of component will have after you install.

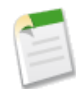

**Note:** During installation, Salesforce automatically resolves any references to package components from the source organization. For example, if a custom link in the package refers to a document, the ID for the document will be different once you install it so Salesforce automatically alters the installed custom link to refer to the new ID in your organization. Salesforce also checks and verifies any dependencies. An installer's organization must meet all dependency requirements listed on the Show Dependencies page or else the installation will fail. For example, the installer's organization must have divisions enabled to install a package that references divisions. See Understanding Dependencies in the Salesforce online help for more information on package dependencies.

When you install a component that contains an Apex script, all unit tests for your organization are run, including the unit tests contained in the new package. If a unit test relies on a component that is initially installed as inactive, such as a workflow rule, this unit test may fail. You can select to install regardless of unit test failures.

For reasons Salesforce could prevent an install, see "Why did my install or upgrade fail?" in the Salesforce online help.

### **13.** Click **OK**.

- **14.** Configure your package. See "Configuring Installed Packages" in the Salesforce online help.
- **15.** If the package includes permission sets, assign the included permission sets to your users who need them. In managed packages, you can't make changes to permission sets that are included in the package, but subsequent upgrades happen automatically. If you clone a permission set that comes with a managed package or create your own, you can make changes to the permission set, but subsequent upgrades won't affect it.
- **16.** If you are reinstalling a package, see Importing Package Data in the Salesforce online help to reimport the package data using the export file you received after uninstalling.
- **17.** If you installed a managed package, click **Manage Licenses**, to assign licenses to users. See Managing Licenses for Installed Packages in the Salesforce online help.

## <span id="page-9-0"></span>**App Rollout**

Before you deploy the app to your users, notify them of the new functionality and educate them on how to use it. Then make it available to the users that should have permission to use it.

### <span id="page-9-1"></span>**Review Best Practices for Use**

### **Review the Splash Page**

The developer of an app can include a splash page that users can view when they click on a custom tab. Splash pages explain how the custom object fits in a Salesforce environment and can contain training or support links. Instruct users to review the splash pages for each custom tab. Show them how to use the **Don't show me this again** link. If the publisher did not provide splash pages, create your own.

### **Preview the App for Select Users**

Preview the app with key users in your organization. Make any suggested changes from the feedback you receive.

### **Announce the New App**

Send an announcement to your users one week before deploying the new app. Let them know when the rollout is and how the new app benefits them. Send another announcement on the day of the deployment telling users to look for the new app.

## <span id="page-10-0"></span>**After Installing a Package**

After installing an app from Force.com AppExchange, manage it like you manage other standard apps such as Sales or Call Center.

### <span id="page-10-1"></span>**Managing Package Installations**

Available in: **Group**, **Professional**, **Enterprise**, **Performance**, **Unlimited**, and **Developer** Editions

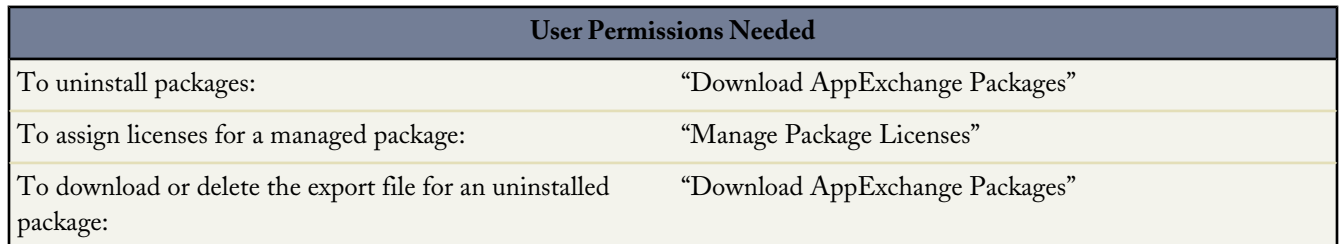

View a list of the packages you installed from AppExchange and data export files from uninstalled packages by clicking **Installed Packages**. These packages can be either managed or unmanaged.

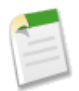

**Note:** Salesforce only lists license information for managed packages. For unmanaged packages, the license-related fields, such as **Allowed Licenses**, **Used Licenses**, and **Expiration Date**, will display the value "N/A."

Using this list, you can:

- Click **Uninstall** to remove the package and all its components from your Salesforce organization.
- Click **Manage Licenses** to assign available licenses to users in your organization. This is only available for licensed managed packages.

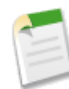

**Note:** If you purchased a site license or if the managed package is not licensed, Salesforce automatically assigns licenses to all your users and the ability to manage licenses is not available. Your users can use the package as long as they have the appropriate permissions.

- Click **Configure** if the publisher has included a link to an external website with information about configuring the package.
- Click the package name to view details about this package.
- View the publisher of the package.
- View the status of the licenses for this package. Available values include:
	- ◊ Trial
	- ◊ Active
	- ◊ Suspended
	- ◊ Expired
	- ◊ Free

This field is only displayed if the package is managed and licensed.

• Track the number of licenses available (Allowed Licenses) and the number of licenses that are assigned to users (Used Licenses).

- View the date your licenses for this package are scheduled to expire.
- View the date your licenses were installed.

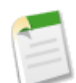

**Note:** If you have not installed a licensed managed package, the Publisher, Status, Allowed Licenses, Used Licenses, and Expiration Date fields do not appear.

After an uninstall, Salesforce automatically creates an export file containing the package data, as well as any associated notes and attachments. When the uninstall is complete, Salesforce sends an email containing a link to the export file to the user performing the uninstall. The export file and related notes and attachments are listed below the list of installed packages. We recommend storing the file elsewhere because it is only available for a limited period of time after the uninstall completes. Using this list, you can:

- Click **Download** to open or store the export file.
- <span id="page-11-0"></span>• Click **Del** to delete the export file.

### **Uninstalling a Package**

Available in: **Group**, **Professional**, **Enterprise**, **Performance**, **Unlimited**, and **Developer** Editions

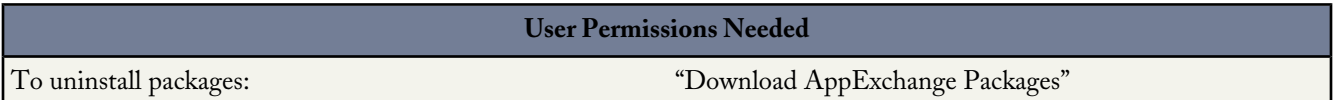

You can remove any installed package, including all of its components and all data in the package. Additionally, any custom fields, links, or anything else you added to the custom app after installation are also removed.

To remove a package:

- **1.** From Setup, click **Installed Packages**.
- **2.** Click **Uninstall** next to the package that you want to remove.
- **3.** Select Yes, I want to uninstall... and click **Uninstall**.
- **4.** After an uninstall, Salesforce automatically creates an export file containing the package data, as well as any associated notes and attachments. When the uninstall is complete, Salesforce sends an email containing a link to the export file to the user performing the uninstall. The export file and related notes and attachments are listed below the list of installed packages. We recommend storing the file elsewhere because it is only available for a limited period of time after the uninstall completes.

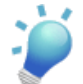

**Tip:** If you reinstall the package later and want to reimport the package data, see "Importing Package Data" in the Salesforce Help.

### **Notes on Uninstalling Packages**

- If you are uninstalling a package that includes a custom object, all components on that custom object are also deleted. This includes custom fields, validation rules, s-controls, custom buttons and links, as well as workflow rules and approval processes.
- You cannot uninstall a package whenever any component in the package is referenced by a component that will not get included in the uninstall. For example:
	- When an installed package includes any component on a standard object that another component references, Salesforce prevents you from uninstalling the package. This means that you can install a package that includes a custom user field

and build a workflow rule that gets triggered when the value of that field is a specific value. Uninstalling the package would prevent your workflow from working.

- ◊ When you have installed two unrelated packages that each include a custom object and one custom object component references a component in the other, Salesforce prevents you from uninstalling the package. This means that you can install an expense report app that includes a custom user field and create a validation rule on another installed custom object that references that custom user field. However, uninstalling the expense report app prevents the validation rule from working.
- ◊ When an installed folder contains components you added after installation, Salesforce prevents you from uninstalling the package.
- ◊ When an installed letterhead is used for an email template you added after installation, Salesforce prevents you from uninstalling the package.
- Uninstall export files contain custom app data for your package, excluding some components, such as documents and formula field values.

## <span id="page-13-0"></span>**FAQ**

Review the following list of answers to frequently asked questions about installing apps from Force.com AppExchange.

## <span id="page-13-1"></span>**Can I uninstall packages that I installed from AppExchange?**

<span id="page-13-2"></span>Yes. All your installed packages are listed in the Installed Packages page. You can remove any package by clicking the **Uninstall** link next to the package name.

## **Why did my uninstall fail?**

<span id="page-13-3"></span>Salesforce prevents you from uninstalling a package if it causes any remaining components to malfunction.

### **Who can use AppExchange?**

<span id="page-13-4"></span>Anyone can browse and test drive AppExchange listings. Salesforce administrators and users with the "Download AppExchange packages" permission can install AppExchange apps. To publish an app on the AppExchange, a user must have both "Create AppExchange packages" and "Upload AppExchange packages" permissions.

### **Why did my install or upgrade fail?**

An install can fail for several reasons:

- The package includes custom objects that will cause your organization to exceed its limit of custom objects.
- The package includes custom tabs that will cause your organization to exceed its limit of custom tabs.
- The developer of the package has uploaded a more recent version of the package and has deprecated the version associated with this installation URL. Contact the publisher of the package to get the most recent installation URL.
- You are trying to install an extension to a package, and you don't have the base package installed.
- The package requires that certain components are enabled in your organization, or that required features are enabled in your edition.
- <span id="page-13-5"></span>The package contains Apex code and you are not authorized to run Apex in your organization.
- The package you are installing has a failing Apex test.

### **Can I customize AppExchange packages?**

Yes, all packages are customizable. However, to ensure compatibility with future versions, some aspects of managed packages can't be changed.

For a list of components that are editable in a managed package, see [ISVforce Guide](https://na1.salesforce.com/help/doc/en/salesforce_packaging_guide.pdf).

### <span id="page-14-0"></span>**Who can use AppExchange packages?**

If you use an Enterprise, Unlimited, Performance, or Developer Edition organization, you can choose which user profiles have access to the package as part of the installation process. Packages installed in Professional and Group Edition organizations are installed with "Full Access" to all user profiles. However, regardless of Edition, all custom objects are installed in "In Development" mode which hides them from all standard users. Users must have the "Customize Application" permission to view custom objects in "In Development" mode. When you are ready to roll out the package to other users, change the custom object status to "Deployed."

### <span id="page-14-1"></span>**How can I upgrade an installed package?**

<span id="page-14-2"></span>Managed packages are completely upgradeable. Before installing a package, contact the publisher to determine if it's managed.

### **How secure are the components I install?**

<span id="page-14-3"></span>Salesforce.com performs periodic security reviews of all publicly listed applications on AppExchange. When installing third party applications with access to data, these applications may have access to other data within the organization where the package was installed. Private listings do not go through a security review and administrators should inspect the application carefully before determining whether it should be installed within their organization.

### **What happens to my namespace prefix when I install a package?**

<span id="page-14-4"></span>A namespace prefix is a globally unique identifier that you can request if you plan to create a managed package. All the components from a managed package that you install from another developer contain the developer's namespace prefix in your organization. However, unmanaged packages can also have a namespace prefix if they originated from an organization that contained a managed package. When you install an unmanaged package that contains a namespace prefix, Salesforce replaces the developer's namespace prefix with yours.

## **Can I reinstall an AppExchange package after uninstalling it?**

<span id="page-14-5"></span>Yes. You can reinstall a package in the same manner that you installed it.

### **Why do the custom apps, objects, and tabs in an installed package appear to not affect the limits for my Salesforce Edition?**

The custom apps, tabs, and objects contained in a package that is publicly posted on the AppExchange do not count against the limits of your Salesforce Edition.

### <span id="page-15-0"></span>**Glossary**

The following terms and definitions describe key application and packaging concepts and capabilities:

### **App**

Short for "application." A collection of components such as tabs, reports, dashboards, and Visualforce pages that address a specific business need. Salesforce provides standard apps such as Sales and Call Center. You can customize the standard apps to match the way you work. In addition, you can package an app and upload it to the AppExchange along with related components such as custom fields, custom tabs, and custom objects. Then, you can make the app available to other Salesforce users from the AppExchange.

### **AppExchange**

The AppExchange is a sharing interface from salesforce.com that allows you to browse and share apps and services for the Force.com platform.

### **Beta, Managed Package**

In the context of managed packages, a beta managed package is an early version of a managed package distributed to a sampling of your intended audience to test it.

### **Deploy**

To move functionality from an inactive state to active. For example, when developing new features in the Salesforce user interface, you must select the "Deployed" option to make the functionality visible to other users.

The process by which an application or other functionality is moved from development to production.

To move metadata components from a local file system to a Salesforce organization.

For installed apps, deployment makes any custom objects in the app available to users in your organization. Before a custom object is deployed, it is only available to administrators and any users with the "Customize Application" permission.

### **License Management Application (LMA)**

A free AppExchange app that allows you to track sales leads and accounts for every user who downloads your managed package (app) from the AppExchange.

### **License Management Organization (LMO)**

The Salesforce organization that you use to track all the Salesforce users who install your package. A license management organization must have the License Management Application (LMA) installed. It automatically receives notification every time your package is installed or uninstalled so that you can easily notify users of upgrades. You can specify any Enterprise, Unlimited, Performance, or Developer Edition organization as your license management organization. For more information, go to<http://www.salesforce.com/docs/en/lma/index.htm>.

### **Major Release**

A significant release of a package. During these releases, the major and minor numbers of a package version increase to any chosen value.

### **Managed Package**

A collection of application components that is posted as a unit on the AppExchange and associated with a namespace and possibly a License Management Organization. To support upgrades, a package must be managed. An organization can create a single managed package that can be downloaded and installed by many different organizations. Managed packages differ from unmanaged packages by having some locked components, allowing the managed package to be upgraded later. Unmanaged packages do not include locked components and cannot be upgraded. In addition, managed packages obfuscate certain components (like Apex) on subscribing organizations to protect the intellectual property of the developer.

#### **Managed Package Extension**

Any package, component, or set of components that adds to the functionality of a managed package. You cannot install an extension before installing its managed package.

#### **Namespace Prefix**

In a packaging context, a namespace prefix is a one to 15-character alphanumeric identifier that distinguishes your package and its contents from packages of other developers on AppExchange. Namespace prefixes are case-insensitive. For example, ABC and abc are not recognized as unique. Your namespace prefix must be globally unique across all Salesforce organizations. It keeps your managed package under your control exclusively.

#### **Package**

A group of Force.com components and applications that are made available to other organizations through the AppExchange. You use packages to bundle an app along with any related components so that you can upload them to AppExchange together.

#### **Package Dependency**

This is created when one component references another component, permission, or preference that is required for the component to be valid. Components can include but are not limited to:

- Standard or custom fields
- Standard or custom objects
- Visualforce pages
- Apex code

Permissions and preferences can include but are not limited to:

- Divisions
- Multicurrency
- Record types

#### **Package Installation**

Installation incorporates the contents of a package into your Salesforce organization. A package on the AppExchange can include an app, a component, or a combination of the two. After you install a package, you may need to deploy components in the package to make it generally available to the users in your organization.

#### **Package Version**

A package version is a number that identifies the set of components uploaded in a package. The version number has the format *majorNumber.minorNumber.patchNumber* (for example, 2.1.3). The major and minor numbers increase to a chosen value during every major release. The *patchNumber* is generated and updated only for a patch release.

Unmanaged packages are not upgradeable, so each package version is simply a set of components for distribution. A package version has more significance for managed packages. Packages can exhibit different behavior for different versions. Publishers can use package versions to evolve the components in their managed packages gracefully by releasing subsequent package versions without breaking existing customer integrations using the package. See also Patch and Patch Development Organization.

#### **Patch**

A patch enables a developer to change the functionality of existing components in a managed package, while ensuring subscribing organizations that there are no visible behavior changes to the package. For example, you can add new variables or change the body of an Apex class, but you may not add, deprecate, or remove any of its methods. Patches

are tracked by a *patchNumber* appended to every package version. See also Patch Development Organization and Package Version.

#### **Patch Development Organization**

The organization where patch versions are developed, maintained, and uploaded. Patch development organizations are created automatically for a developer organization when they request to create a patch. See also Patch and Package Version.

#### **Patch Release**

A minor upgrade to a managed package. During these releases, the patch number of a package version increments.

#### **Publisher**

The publisher of an AppExchange listing is the Salesforce user or organization that published the listing.

#### **Push Upgrade**

A method of delivering updates that sends upgrades of an installed managed package to all organizations that have installed the package.

#### **Subscriber**

The subscriber of a package is a Salesforce user with an installed package in their Salesforce organization.

### **Test Drive**

A test drive is a fully functional Salesforce organization that contains an app and any sample records added by the publisher for a particular package. It allows users on AppExchange to experience an app as a read-only user using a familiar Salesforce interface.

#### **Unmanaged Package**

A package that cannot be upgraded or controlled by its developer.

#### **Upgrading**

Upgrading a package is the process of installing a newer version. Salesforce supports upgrades for managed packages that are not beta.

#### **Uploading**

Uploading a package in Salesforce provides an installation URL so other users can install it. Uploading also makes your packaged available to be published on AppExchange.

## <span id="page-18-0"></span>**Index**

### **A**

APO definition [1](#page-4-1) AppExchange downloads [7](#page-10-1) who can use [10](#page-13-3) who can use packages [11](#page-14-0) AppExchange, overview [1](#page-4-1)

### **F**

### FAQ

component security [11](#page-14-2) customizing packages [10](#page-13-5) installed packages and limits [11](#page-14-5) package install failure [10](#page-13-4) package upgrade failure [10](#page-13-4) reinstalling AppExchange packages [11](#page-14-4) FAQ *(continued)* uninstalling AppExchange packages [10](#page-13-1) uninstalling packages [10](#page-13-2) using AppExchange [10](#page-13-3) using AppExchange packages [11](#page-14-0)

### **L**

linked organizations definition [1](#page-4-1) listing definition [1](#page-4-1)

### **P**

Packages installations [7](#page-10-1) uninstalling packages [8](#page-11-0)